## **Progetto in continuità con l'anno precedente**

Per eseguire il ricollocamento automatico dei Docenti sulle classi dell'anno successivo (solo se avete già utilizzato Simpliciter per gestire l'organizzazione delle cattedre nell'anno precedente)

- a) Copiare i dati dal progetto del precedente anno scolastico (scelta consigliata)
- b) Creare un NUOVO PROGETTO (scelta obbligata se usate Simpliciter per la prima volta)

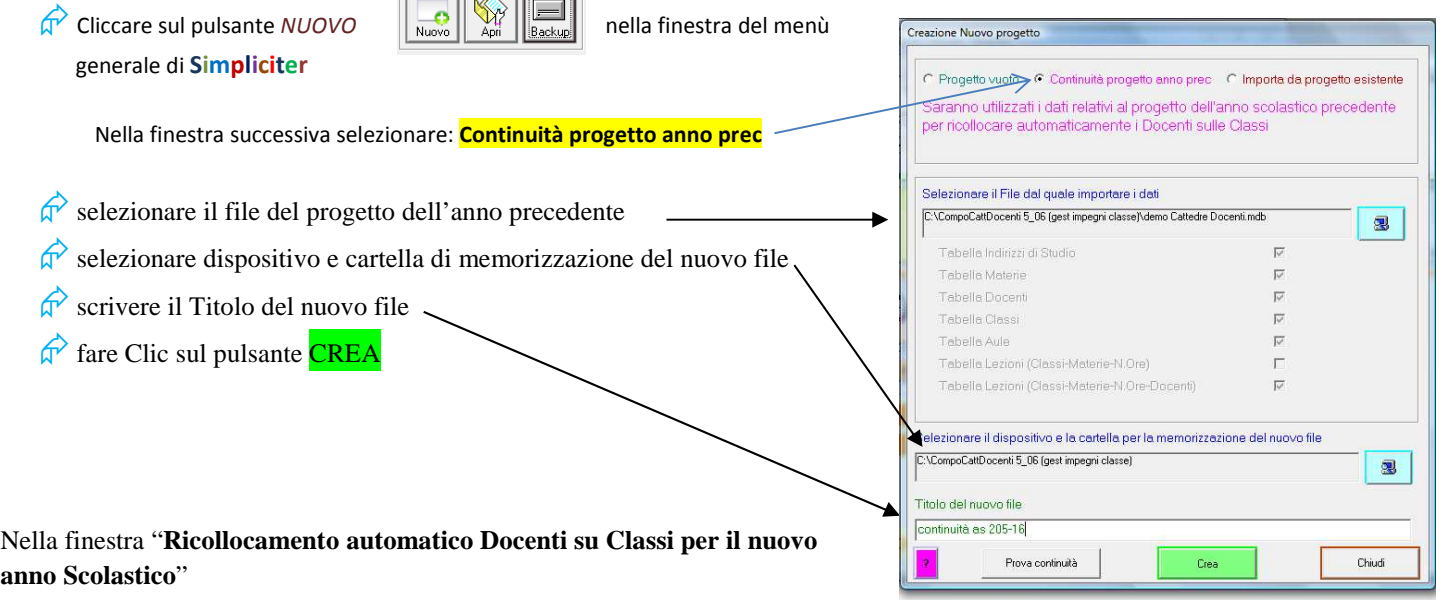

- $\phi$ eseguire i punti 1,2 e 3 (Clic sui relativi pulsanti)
- $\phi$  controllare i dati ed eseguire il punto 4

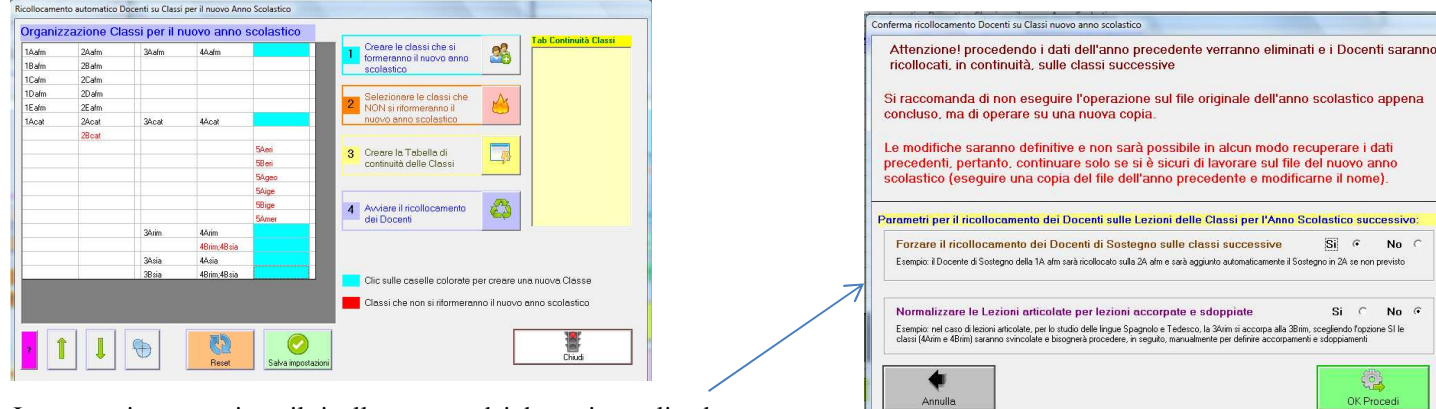

Impostare i parametri per il ricollocamento dei docenti, scegliendo se:

 $\phi$  forzare il ricollocamento dei Docenti di Sostegno sulle classi successive, in questo modo sarà automaticamente aggiunta la lezione sostegno alla classe successiva;

normalizzare le lezioni articolate, se presenti lezioni con classi accorpate e/o sdoppiate saranno automaticamente frammentate e riorganizzate in lezioni normali.

E' possibile procedere all'aggiustamento dei dati oppure chiudere ed eseguire le varie operazioni, successivamente, accedendovi dalla finestra principali

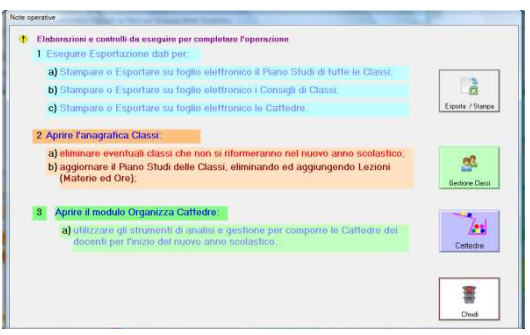

 $\overline{\text{Si}}$   $\in$ 

Si  $\infty$ 

No

 $No<sub>o</sub>$ 

ne Si le

OK Proces